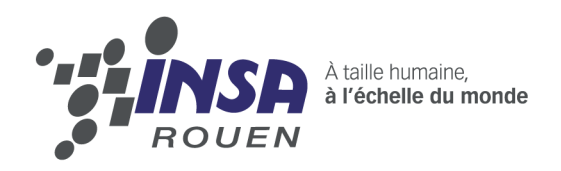

Projet de Physique P6 STPI/P6/2011-2012

# Acquisition et restitution d'images 3D par stéréovision

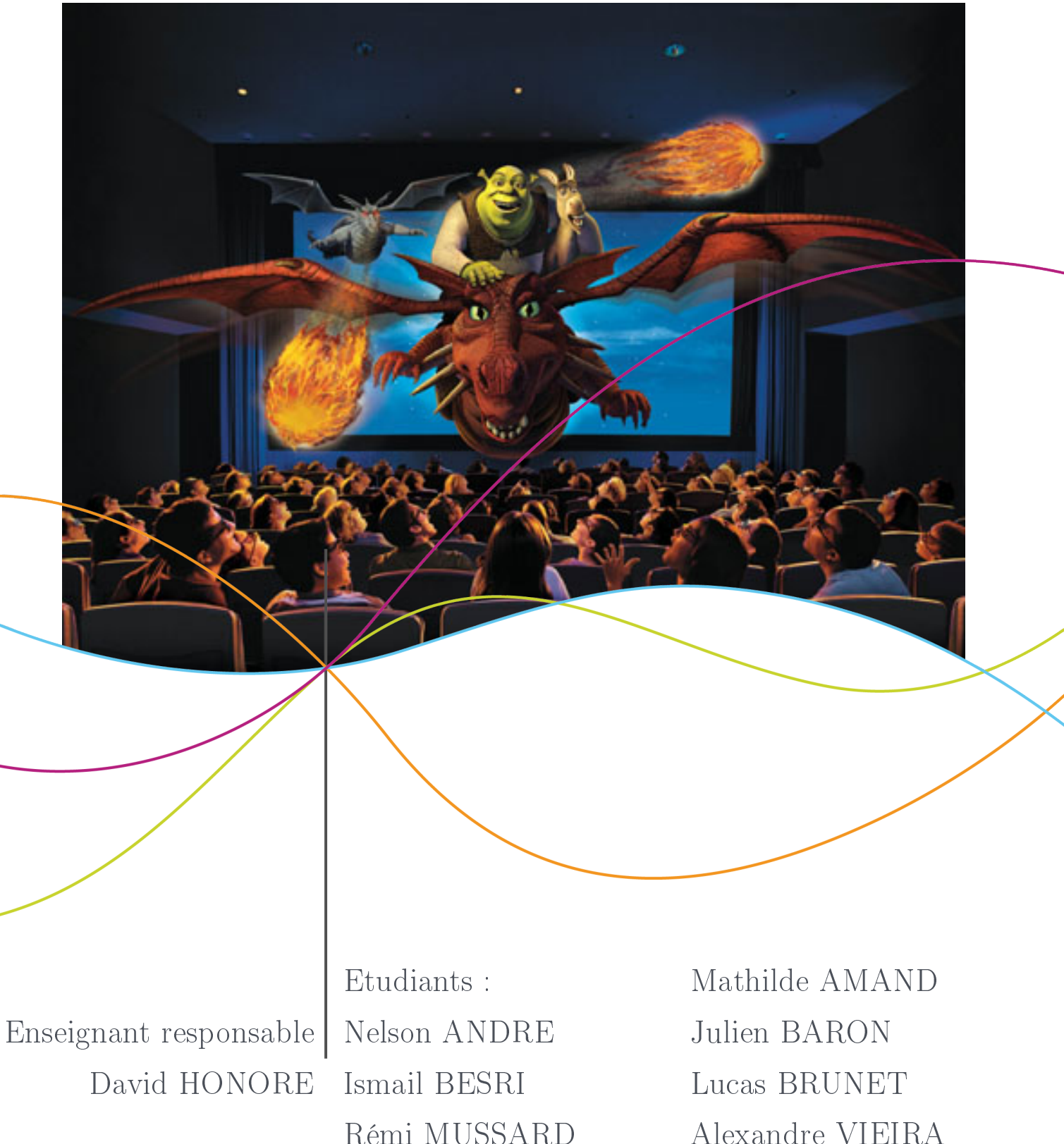

Rémi MUSSARD

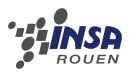

Date de remise du rapport : 18/06/12

Référence du projet :  $STPI<sup>1</sup>/P6-3/2011 - 2012$  $STPI<sup>1</sup>/P6-3/2011 - 2012$  $STPI<sup>1</sup>/P6-3/2011 - 2012$ 

Intitulé du projet : Acquisition et restitution d'images 3D par stéréovision

Type de projet : Expérimental

### Objectifs du projet :

- Compréhension des méthodes d'imagerie 3D
- Acquisition d'images par diérentes méthodes, dans le but de les restituer par la suite avec une illusion 3D
- Restitution d'images 3D par trois méthodes, à savoir anaglyphes, lame semi-transparente et écran métallisé.

#### Mots-clefs du projet :

- Stéréovision
- Anaglyphe
- Ecrans 3D
- Lame demi-onde

#### Remerciements :

Nous tenons à remercier M. David HONORE d'une part de nous avoir permis de realiser ce projet enrichissant mais aussi pour son aide qui nous a été précieuse tout au long des séances de travail.

<span id="page-2-0"></span>1. institut national des sciences appliquées de rouen

Département Sciences et Techniques Pour l'Ingénieur

BP 8-place Emile Blondel -7 6131 Mont-Saint-Aignan - tél : 33 2 35 52 83 00 - fax : 33 2 35 52 83 69

# Table des matières

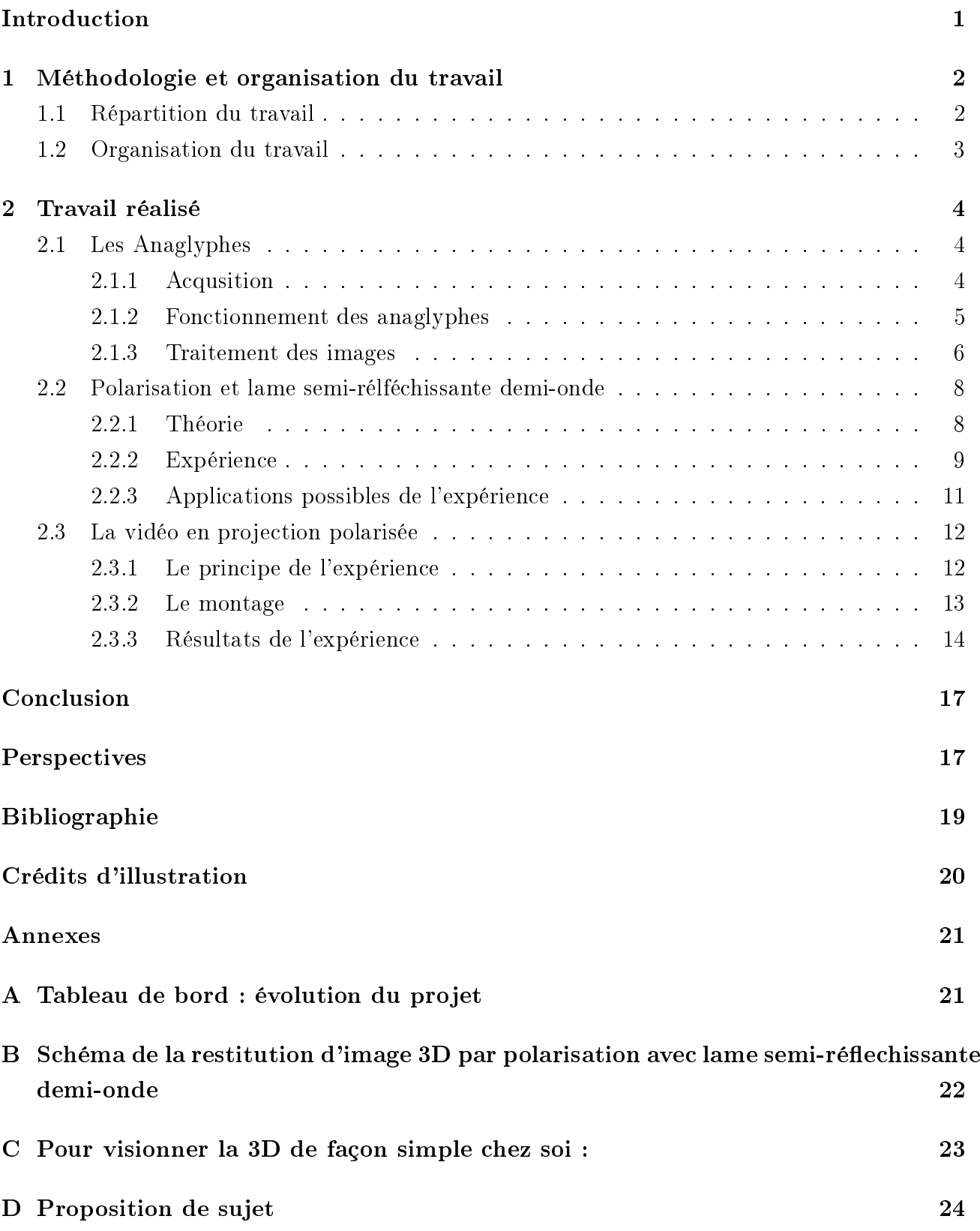

# <span id="page-4-0"></span>Introduction

La 3D est partout, de nos salles de cinéma à nos consoles de jeu en passant par le milieu médical, elle est aujourd'hui incontournable. Le procédé mis en jeu ici, la stéréoscopie, du grec stéréo : solide, et scopie : vision, sera notre sujet d'étude. Par dénition, il s'agit de l'ensemble des techniques possibles pour reproduire une perception du relief à partir de deux images planes. Ce procédé n'est pas si récent qu'il n'y paraît

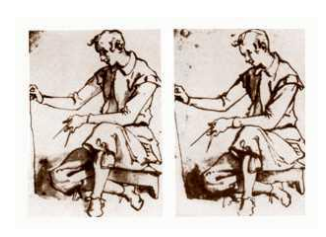

puisque l'on en retrouve des traces dès le 17ème siècle où Jacopo Chimenti, peintre de l'école florentine, dessina pour la première fois la vision qu'il recevait de chaque œil sur un croquis. Dans l'ère moderne, on s'intéresse à la stéréoscopie depuis la création des premiers appareils photos et des moyens de rendu réaliste qui en découlent.

Avant de poursuivre, il est nécessaire de préciser pourquoi la stéréoscopie s'impose naturellement à nous. L'être humain normalement constitué dispose de deux yeux espacés d'en moyenne 6,5cm. Les deux globes oculaires transmettent séparément mais simultanément leurs informations via les nerfs optiques à leur hémisphère respectif. Le cerveau se charge ensuite de regrouper les deux images tout en nous donnant des informations de distance, d'angle et surtout de profondeur. Pour une personne ne souffrant pas de troubles de la vision, la précision est suffisante pour voir un écart de profondeur de 10cm à 10m de distance. A l'inverse, une personne souffrant de strabisme ou ne voyant que d'un œil verra comme s'il regardait une simple photographie.

La stéréoscopie permet donc de faire des rendus qui s'approchent de notre vision naturelle. Afin d'y parvenir, nous disposons pour la partie prise de vue d'un appareil numérique à deux objectifs qui n'est que la simple évolution des premiers argentiques à deux objectifs existant depuis le début de la Photographie. Nous disposons aussi d'un reflex numérique qui associé à son pied va nous permettre de prendre deux images séparées de 6,5cm, technique dite du CHA-CHA.

La partie restitution par stéréovision étant l'objet principal de notre projet, nous allons maintenant voir les diérentes techniques que nous avons étudié.

### <span id="page-5-0"></span>1 Méthodologie et organisation du travail

#### <span id="page-5-1"></span>1.1 Répartition du travail

Lors de la première séance et après quelques recherches préliminaires, nous avons dégagé les principaux axes de travail. Nous devions travailler d'une part sur l'acquisition d'images et de vidéos 3D et d'autre part sur la restitution de ces dernières. Pour la restitution, nous avons distingué 3 expériences de stéréovision, les anaglyphes, l'expérience de la lame demi-onde et de vidéo projection polarisée.

Grâce aux précédents projets, nous avons pu récupérer leur matériel et leur retour d'expérience, ce qui nous a permis d'évaluer la difficulté et la durée de chaque montage.

C'est pourquoi, nous nous sommes divisés en trois sous-groupes pour les diérentes expériences et nous avons chargé deux personnes, habituées à la photographie, de réaliser l'acquisition.

Voici la répartition que nous avons réalisée :

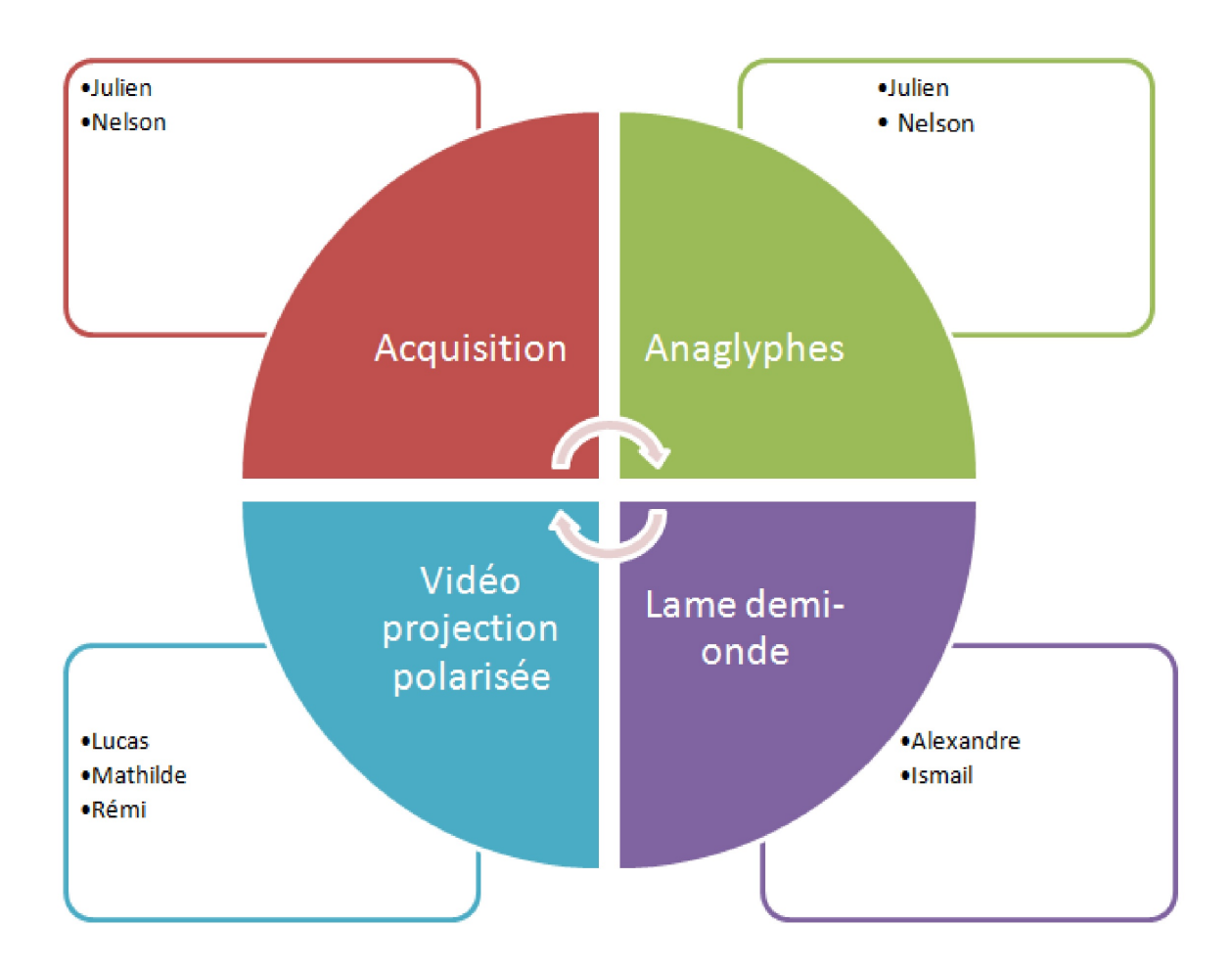

Etant donné que certaines expériences ont pris moins de temps, il est arrivé que des personnes qui ne travaillaient pas sur l'expérience viennent aider un autre sous-groupe. Ainsi l'expérience des anaglyphes a été la plus courte, ce qui a permis à Julien et Nelson de s'occuper de l'acquisition et de l'installation de logiciels pour pouvoir utiliser les photos.

Pour la rédaction du rapport, chaque sous-groupe s'est occupé de son expérience. Le reste du rapport a été partagé entre toutes les personnes. Lors de l'avant dernière séance, nous avons mis en commun chaque partie et corrigé ensemble.

#### <span id="page-6-0"></span>1.2 Organisation du travail

Comme chaque sous-groupe travaillait en autonomie, nous avons créé un tableau de bord afin que l'on puisse s'informer du travail des autres et également suivre l'avancement de son expérience. Le tableau de bord était rempli à chaque fin de séance.

En plus de ce tableau de bord, nous nous réunissions une dizaine de minutes en début de séance.

Chaque sous-groupe était donc au courant de l'avancement de toutes les expériences et ainsi de la globalité du projet. Bien entendu, un échange de mails, nous a également permis de s'informer du travail à faire notamment lors de la rédaction du rapport et de la préparation de la soutenance.

Nous avons également veillé au respect du calendrier, en donnant des échéances pour atteindre des objectifs. Par exemple, nous nous sommes mis d'accord sur la date pour rendre nos écrits à savoir le 28 mai.

Grâce à tous ces dispositifs nous avons réussi à mener d'une part la partie expérimentale du projet et d'autre part la rédaction du rapport dans les délais indiqués.

### <span id="page-7-0"></span>2 Travail réalisé

#### <span id="page-7-1"></span>2.1 Les Anaglyphes

#### <span id="page-7-2"></span>2.1.1 Acqusition

#### a. Le montage

Nous allons le voir par la suite, mais l'acquisition des deux images requises pour la stéréoscopie est l'étape la plus importante dans le procédé anaglyptique. Disposant d'un appareil photo numérique 3D, nous pouvions prendre ces deux images de manière relativement simple. Toutefois, le format du fichier photo 3D rendu ne nous permettait pas d'utiliser et de séparer les deux images efficacement. Nous avons donc opté pour un montage avec un reflex numérique et un pied fixe afin de réaliser la capture avec la méthode du CHA-CHA.

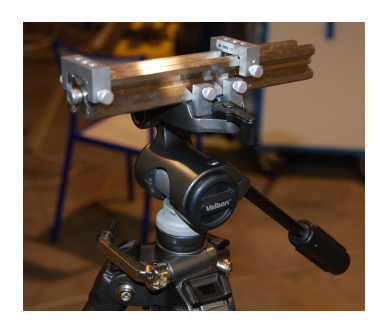

FIGURE  $1 -$  Montage du pied pour

l'acquisition des photos

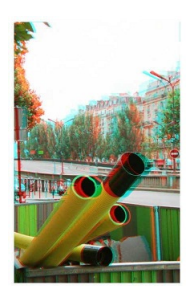

FIGURE  $2$  – Tuyaux anaglyphes

An d'obtenir deux images parfaitement alignées, nous nous sommes assurés de poser le pied sur des surfaces dures et nous avons utilisé un niveau pour que le rail où se déplace l'appareil photo soit parfaitement horizontal. L'autre condition au succès de cette méthode est de s'assurer de prendre les photos sur un sujet parfaitement fixe et dont les conditions environnantes de lumière sont globalement gées. Le sujet en lui même dispose de quelques contraintes inhérentes à ce mode de restitution. En effet, l'image à droite ci-dessus illustre bien certains des problèmes rencontrés.

#### b. Choix du sujet

Cette image, dite en jaillissement du fait que l'impression donnée doit être que les tuyaux viennent vers nous, montre à la visualisation par les lunettes cyan-rouge une image fantôme au niveau de l'embouchure des tuyaux. Cette anomalie est due au fait que malgré sa simplicité, le système comporte de nombreuses disparités entre les couleurs capturées, les couleurs restituées et les couleurs filtrées qui ne sont pas sensiblement identiques. Au final, les couleurs vues à travers les filtres attitrés à chaque œil peuvent provenir des deux images en même temps d'où cet étrange effet.

Pour parer à ce problème, nous avons donc opté pour des scènes d'architecture qui comportent une profondeur vers l'arrière plan afin de bien démontrer l'effet stéréoscopique. Nous avons aussi veillé à ne pas y inclure des couleurs qui pourraient interférer avec les filtres cyanrouge. Bien entendu les images acquises pour les anaglyphes ont été utilisées pour les autres expériences.

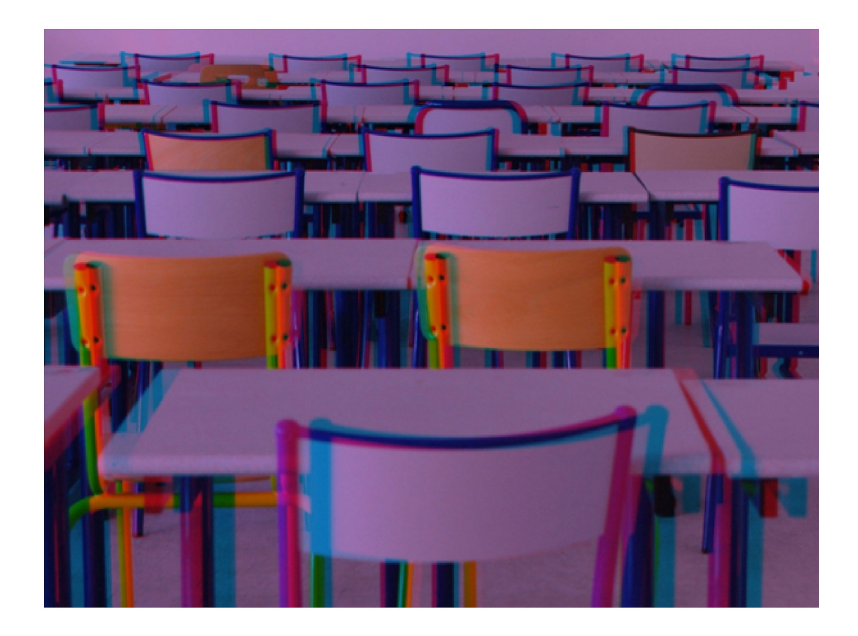

Figure 3 Anaglyphe d'une salle de classe

#### c. Technique de prise de vue

Pour réaliser les anaglyphes nous avons utilisé un reflex Nikon sur pied comme expliqué précédemment. Pour obtenir un bon rendu, il est indispensable que la photo soit entièrement nette. Pour que les objets au premier plan et ceux à l'arrière-plan soient nets tous deux, nous avons augmenté la profondeur de champ au maximum en utilisant une ouverture de diaphragme de 32 (laissant passer que peu de lumière). Pour compenser la perte de lumière, nous avons utilisé des vitesses d'obturation longues, de l'ordre du quart de seconde. Le pied avait ainsi aussi pour fonction d'empêcher tout flou de bougé.

#### <span id="page-8-0"></span>2.1.2 Fonctionnement des anaglyphes

#### a. Historique

La méthode anaglyphe, signifiant en grec ciselure en relief, est l'une des premières pistes utilisée en stéréoscopie. Énoncée en 1853 par Rollman, elle devient finalement réalité en 1891 par Louis Ducos de Hauron. Utilisée surtout pour un usage récréatif comme la publicité et le tourisme, elle est toutefois utilisée ponctuellement au cinéma par Louis Lumière en 1936 puis beaucoup plus tard par la NASA pour obtenir des images en relief du sol de Mars.

#### b. Principe de la stéréoscopie appliqué aux anaglyphes

Le principe, qui repose sur les emblématiques lunettes cyan-rouge, est relativement simple. L'utilisateur qui visualise un document anaglyphe appose sur chacun de ses yeux un filtre de couleur diérente. L'image visualisée étant en fait la combinaison de deux images colorées chacune de la couleur correspondante à l'œil ciblé, l'observateur percevra une image différente à chaque œil. Ces deux images étant identiques avec un décalage, la parallaxe correspondant ici à la largeur entre les yeux, on retrouve là le principe fondamental de la stéréoscopie qui nous permettra d'obtenir un rendu naturel à partir du fonctionnement de notre cerveau. Le rendu obtenu a cependant un défaut inhérent à la méthode qui est la présence majoritaire des deux couleurs correspondant aux filtres.

#### <span id="page-9-0"></span>2.1.3 Traitement des images

#### a. Retouche sur Photoshop

Nous disposons de deux clichés correspondant à la vision d'une scène perçue par l'œil droit et l'œil gauche d'un observateur. Le but de la manipulation consiste à modifier les couleurs des deux clichés puis de les réassembler. La photo correspondante à l'œil droit doit être de teinte cyan, et celle pour l'œil gauche, rouge. Ainsi, en regardant à travers un filtre cyan à droite, rouge à gauche, chaque œil ne verra pas l'image destinée à l'autre œil.

Nous avons utilisé l'outil « Niveaux » sur Photoshop pour traiter séparément chaque image. Nous avons modié chaque couche de couleur pour qu'elles correspondent aux codes RVB (Rouge Vert Bleu) suivants : 0.50.76 pour la vue de droite, et 255.5.18 pour la vue de gauche. Normalement les codes auraient dû être 0.255.255 pour le cyan et 255.0.0 pour le rouge, les corrections apportées sont dues à la mauvaise qualité des filtres des lunettes. En 2009, les étudiants chargés du projet de P6 expérience de stéréovision avaient réalisé les spectres d'absorption des ltres des lunettes à l'aide d'un spectrographe. Nous nous sommes servis de leurs résultats pour connaître le code RVB à utiliser. Ils recommandent 255.5.18 pour la vue de gauche, ce qui a donné des résultats convenables, et 0.12.55 pour la vue de droite, ce qui s'est avéré trop sombre. Pour optimiser le rendu nous avons dû trouver un compromis en augmentant le vert et le bleu, sans faire apparaître une image fantôme trop visible à travers du filtre rouge. Cela témoigne de la mauvaise qualité de ce filtre.

Une fois les deux images correctement colorées, un copier/coller de l'une sur l'autre permet d'obtenir un calque, dont on peut régler l'opacité à 50% grâce à l'outil " style de calque/options de fusion ", ce qui rend l'image collée semi-transparente permettant ainsi de voir les deux images. Il ne reste plus qu'à positionner le calque grâce à l'outil de déplacement de Photoshop, de telle sorte que toutes les horizontales coïncident entre les deux images, et que les verticales se réassemblent sur le plan médian. On remarque ainsi que l'image cyan est décalée vers la droite au premier plan, alors que c'est le contraire à l'arrière-plan.

#### b. Avantages

La manipulation à effectuer afin d'obtenir un anaglyphe est assez simple, elle ne nécessite que quelques étapes sur Photoshop, et il existe des logiciels spécialisés comme Anabuilder facilitant encore plus leur création. Ensuite, cette technique s'avère peu coûteuse et les lunettes sont largement répandues. De plus, le rendu est satisfaisant, cette technique donne une bonne impression de relief sous les conditions évoquées ci-dessus. Enfin, il est bon de noter que tout type de support se prête aux anaglyphes : projections, écrans, imprimés, etc.

#### c. Inconvénients

Le principal inconvénient de ce système vient de la nature des filtres. Il faut que l'image regardée corresponde parfaitement aux spectres des lunettes. Ainsi, nous avons remarqué qu'un anaglyphe ayant un rendu optimal sur un écran se retrouve nettement moins agréable une fois imprimé sur papier, car notre qualité d'impression ne rend pas aussi dèlement les couleurs qu'un écran d'ordinateur. Ensuite, on peut remarquer que les couleurs observées peuvent être dénaturées, cela vient encore une fois de la mauvaise qualité des filtres. Nous utilisons les codes RVB 0.50.76 et 255.5.18 pour chacune des images, ce qui donne 255.55.94 une fois réadditionnées. On remarque donc qu'une grande partie des verts, ainsi que des bleus a été supprimée. Ces deux couleurs paraissent alors moins contrastées, et le blanc est perçu légèrement cyan. Ces lunettes sont donc mieux adaptées pour des sujets majoritairement jaunes et rouges.

Il existe d'autres types d'anaglyphes utilisant des lunettes magenta/vert ou jaune/bleu afin d'être plus performant dans le rendu de certaines couleurs. Dans le même esprit, le procédé Infitec permet d'obtenir de beaux rendus grâce à des lunettes permettant de laisser passer non pas une mais trois longueurs d'onde par œil permettant de couvrir un spectre plus large pour des couleurs plus fidèles. Un moyen d'avoir un rendu parfait des couleurs est d'utiliser un autre type de filtres que les filtres colorés des lunettes pour anaglyphes : il s'agit d'utiliser la polarisation de la lumière, ce qui fera l'objet des deux expériences suivantes.

#### <span id="page-11-0"></span>2.2 Polarisation et lame semi-rélféchissante demi-onde

#### <span id="page-11-1"></span>2.2.1 Théorie

#### a. Théorie de la lame

La lame que nous avions était une lame demi-onde semi-rééchissante. Nous allons voir en quoi, au niveau de la théorie, cela a pu servir à notre expérience. Tout d'abord, notre lame était semi-rééchissante. Le nom même explique bien ce qui se produit au passage de la lame : une partie de la lumière est rééchie, tandis que l'autre partie est réfractée. Cela permet donc, en utilisant les deux faces de la lame, de superposer une image rééchie d'un côté (comme un miroir), et réfractée de l'autre.

Ensuite, intéressons-nous au fait que la lame soit demi-onde. Une lame demi-onde est une lame à retard, ce qui signifie que la lumière traversant cet objet subira un déphasage. Dans le cas de la lame demi-onde, le déphasage en sortie vaut  $\pi$ . Comme on le voit dans le dessin ci-dessous, un rayon polarisée de façon rectiligne présentera une polarisation symétrique de l'onde entrante par rapport à l'axe optique :

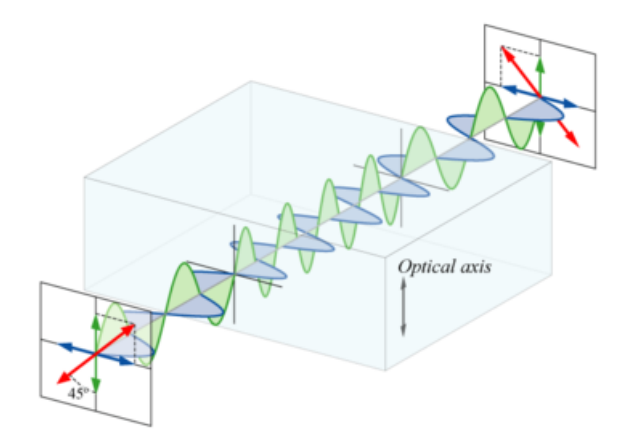

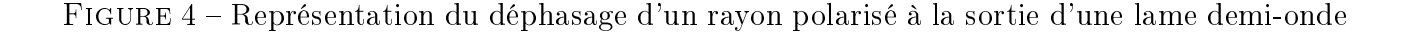

#### b. Polarisation

Nous allons maintenant nous intéresser à la polarisation des rayons lumineux. Il faut tout d'abord savoir que nous utilisions deux écrans d'ordinateur du même modèle. Cela assurait la même polarisation de l'image à la sortie de chaque écran.

Deuxièmement, chaque rayons sortant des écrans passaient par une face différente de la lame (pour voir le montage, sautez à la partie suivante). Une image traversait la lame, et subissait donc un déphasage de π. La deuxième image est reflétée par la lame, et ne subissait aucun déphasage. Elle apparaissait donc en miroir de l'image de départ. Au final, on avait un retard de  $\pi$  entre les deux rayons que l'on superposaient.

Enfin, afin de voir l'image en 3D, nous avons utilisé des lunettes polarisantes. Chaque verre a un polariseur avec une orientation différente, d'un angle de  $\pi$ . Cela permet donc de ne laisser passer que les rayons ayant une certaine polarisation pour un œil, et les rayons d'un déphasage de  $\pi$  pour l'autre œil.

#### c. Principe de l'expérience

Suite à tous ces éclaircissements théoriques, nous comprenons comment marche l'expérience :

- Tout d'abord, nous prenons deux images (acquises comme décrit précédemment), dont une que l'on met en miroir. Nous mettons les deux écrans perpendiculairement, et la lame à 45°, afin que chaque faces soient éclairées de la même façon.
- Des deux images, une sera rééchie comme dans un miroir, l'autre sera réfractée avec un déphasage de  $\pi$ . A la sortie de la la lame, le déphasage entre les deux images est bien de  $\pi$ , car les images à l'entrée de la lame sont en phase, car issues de deux écrans identiques.
- Au passage des lunettes certains rayons sont arrêtés, et d'autres arrivent jusqu'à l'œil, à cause du déphasage de  $\pi$ . L'image pour l'œil droit arrive dans l'œil droit, et l'image pour l'œil gauche arrive jusqu'à l'œil gauche. Ainsi, l'impression de 3D est restituée.

Les schémas sont à observer en annexe [B.](#page-25-0)

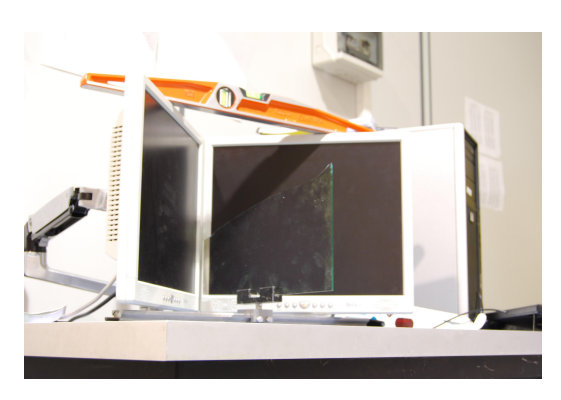

FIGURE 5 - Montage avec la lame semi-réflechissante demi-onde

#### <span id="page-12-0"></span>2.2.2 Expérience

#### a. Montage

Le montage a été considérablement simplifié pour cette année. En effet, nous avions accès à un ordinateur pouvant gérer deux écrans et surtout à un support pour ces deux écrans, qui nous permettait une grande flexibilité. Nous n'avons eu qu'à monter les supports, et à les mettre en place correctement. Il nous permettait ainsi de régler le mieux possible la hauteur et l'angle entre les deux écrans (qui doit former le plus possible un angle droit), ainsi que de laisser une meilleure vue pour l'utilisateur du dispositif.

Cependant, le montage pour la lame a été plus compliqué. Nous devions déjà chercher un support pour celui-ci. Nous avons finalement choisi un support sur rail, avec une petite accroche qui nous permettait de garder la lame bien verticale. Il suffisait ensuite de mettre la lame sur la bissectrice formée par l'angle entre les deux écrans. Il est vrai que c'est la plus grosse difficulté de l'expérience.

Enfin, nous avons également dû configurer correctement l'ordinateur ainsi que les écrans, qui n'affichaient pas, au début, la même résolution, ce qui posait problème pour afficher des images avec la même taille et netteté. Mais cela n'était clairement pas la partie la plus compliquée.

#### b. Résultat

L'acquisition des images était assez simple pour nous : nous reprenions les mêmes images que pour la partie Anaglyphes. Nous avons donc directement pu utiliser ces images. Nous devions juste penser à donner un effet miroir à une des deux images, pour compenser celui donné par la lame lors de l'observation.

Le résultat était tout de même très satisfaisant, comparé aux résultats des anaglyphes. Les couleurs sont plus respectées, et l'effet 3D est mieux rendu.

Un autre avantage de ce montage est la liberté de mouvement et d'angle de vue. Même si être sur un certain axe rend l'effet d'autant meilleur, on peut tout de même dévier de cet axe sans perdre énormément en qualité d'image.

L'inconvénient reste bien sûr le montage encombrant qui nécessite un calibrage très précis, ainsi que le coût élevé du matériel. La lame semi-transparente reste un produit qui est difficile à se procurer, et assez fragile. Trouver cette lame en plus grande taille serait donc d'autant plus difficile.

Un autre inconvénient reste le port de lunettes spécifiques, qui ne sont pas forcément très agréables pour tout le monde. Arriver à un résultat sans lunettes serait d'autant plus agréable que pratique.

#### c. Problème lors de l'expérience

Un des problèmes a été, comme nous l'avons dit avant, la mise en place des écrans et de la lame avec la précision nécessaire. Les angles à respecter n'étaient pas forcément faciles à obtenir, et le support pour les écrans gardait une certaine résistance qui le rendait difficile à bien calibrer.

Cependant le problème majeur a bien entendu été l'accident survenu avec la lame,cassée en deux lors du montage du support pour les écrans. Il nous restait, heureusement, encore assez de la lame pour continuer l'expérience, même si elle s'en trouvait forcément biaisée. Nous avons également dû régler la taille des images, pour pouvoir palier à ce problème.

La restitution des images a également été un problème, car nous devions mettre sur chaque écran une fenêtre de la même taille, placée au même endroit pour qu'on puisse voir la superposition des deux images sur la lame. Nous avons donc effectué plusieurs tests pour palier à ce problème.

#### <span id="page-14-0"></span>2.2.3 Applications possibles de l'expérience

Les applications de cette méthode restent tout de même mince, mais nous allons voir comment certaines partie de notre montage peuvent être réutilisées, notamment la lame semiréfléchissante.

L'une des applications possibles de notre expérience est l'holographie. L'holographie est un procédé d'enregistrement de la phase et de l'amplitude de l'onde diffractée par un objet. Ce procédé d'enregistrement permet de restituer ultérieurement une image en trois dimensions de l'objet. Il a été utilisé à l'occasion de plusieurs événements comme par exemple l'élection présidentielle américaine de 2008 ou un des présentateurs de la chaîne américaine CNN parle avec l'hologramme d'une journaliste présente à 1250 km de là. Ce procédé a également été utilisé lors de concerts comme celui qui réincarnait une des plus grandes légendes du Rap américain, le chanteur TUPAC mort à l'âge de 25 ans. Lors de ce concert le principe était simple : placer devant la scène une vitre inclinée faisant office de lame semi transparente. invisible pour le public, sur laquelle est projetée l'image virtuelle du chanteur. La qualité était vraiment surprenante, mais a coûté entre 100000 et 400000 dollars pour les quelques minutes de show.

Voici par ailleurs un schéma explicatif :

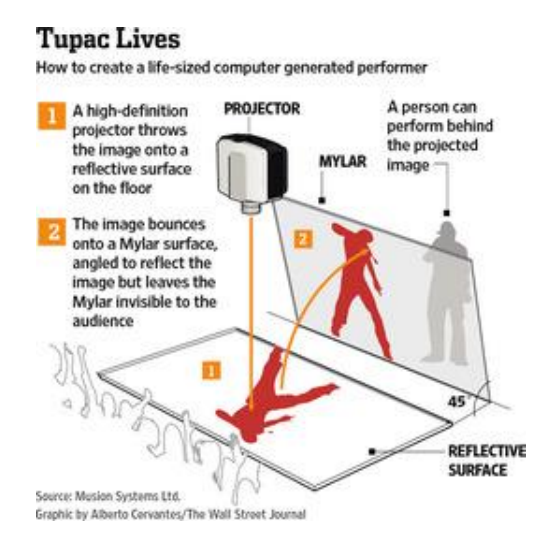

FIGURE 6 – Schéma expliquant le montage pour l'hologramme de Tupac

Cependant, la technologie 3D en elle-même reste difficile à mettre en place. On remarque déjà le prix élevé pour un hologramme comme celui-ci, il serait d'autant plus élevé avec deux surfaces réfléchissantes, deux projecteurs et une lame demi-onde géante. De plus la mise en place serait difficile (angle de 45° pour la lame, etc). L'effort serait alors considérable, et le prix exorbitant. C'est pourquoi nous allons nous intéresser maintenant à une autre technique de restitution, la vidéo projection polarisée.

#### <span id="page-15-0"></span>2.3 La vidéo en projection polarisée

#### <span id="page-15-1"></span>2.3.1 Le principe de l'expérience

#### a. Principe général

L'expérience de vidéo projection polarisée consiste à restituer en 3D une image ou une vidéo prises selon le principe d'acquisition décrit précédemment. Pour le cas de la vidéo, il s'agit d'une même scène filmée avec deux appareils écartés d'environ 6,5cm de la même façon que l'acquisition d'une image. Nous reviendrons plus en détail sur l'acquisition d'une vidéo et notamment de la difficulté de cette méthode dans la suite de ce dossier.

Le montage est constitué de deux projecteurs qui doivent être le plus proche possible afin d'obtenir deux projections confondues. Une des projections doit être perçue par l'œil droit et l'autre par l'œil gauche. Ces images doivent être projetées sur un écran métallisé, suffisamment tendu pour éviter les plis. Il faut ensuite faire en sorte que chacunes des images ne soient perçues que par l'÷il correspond. C'est le rôle des polariseurs. Il en faut donc deux devant chaque vidéo projecteur, ainsi que des lunettes contenant des filtres polarisants.

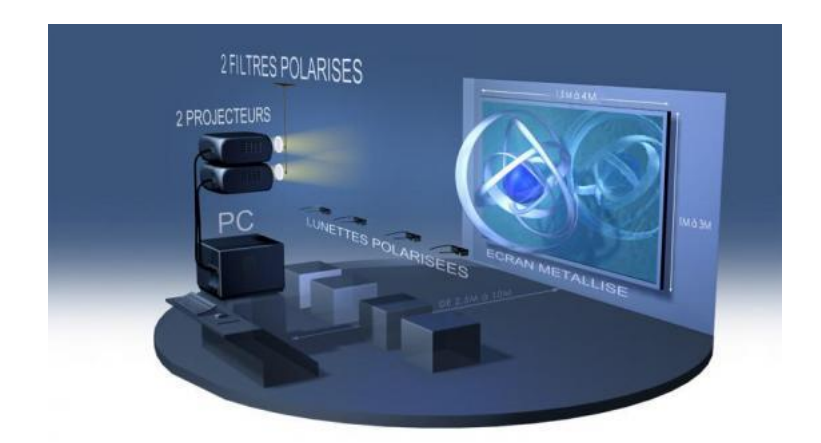

Figure 7 Montage vidéo projection en lumière polarisée

Il faut maintenant expliquer le rôle essentiel de la polarisation dans cette expérience.

#### b. Fonctionnement des polariseurs

Toute cette expérience repose sur le principe de la polarisation de la lumière. La polarisation correspond à la direction des oscillations des ondes lumineuses. Dans notre expérience, nous avons travaillé avec des polariseurs linéaires. Les polariseurs « sélectionnent » le plan dans lequel les ondes se propagent.

Ici nous avons un filtre polarisé verticalement et un autre horizontalement. A ces filtres, on couple des lunettes avec chaque verre polarisé de la même façon. Il est important de rappeler que deux polariseurs en position croisée ne laissent pas passer la lumière. Cette propriété permet donc de dédier l'image de droite et de gauche à l'œil concerné. L'image droite polarisée verticalement arrive donc uniquement à l'œil droit et inversement comme nous pouvons le voir sur le schéma.

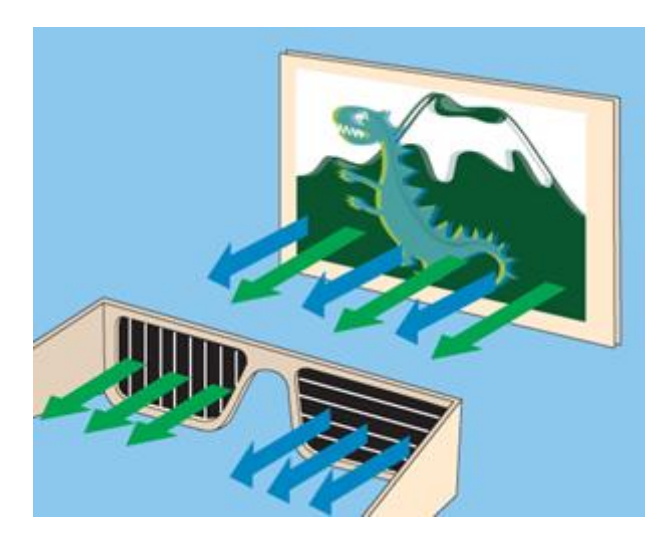

Figure 8 Principe des lunettes polarisées

Cependant, nous devons utiliser un écran métallique qui permet de conserver la polarisation entre la projection et la réception par les lunettes.

Passons maintenant aux détails de notre montage pour cette expérience.

#### <span id="page-16-0"></span>2.3.2 Le montage

#### a. Description

Nous allons vous présenter les caractéristiques de notre montage. Nous avons décidé de faire tenir le montage sur une seule plaque monté sur un rail afin que le montage ne soit pas trop encombrant et pour que les projecteurs soient le plus près possible tout en gardant une certaine stabilité. Après un premier montage qui rendait les réglages difficiles nous avons réalisé le montage suivant :

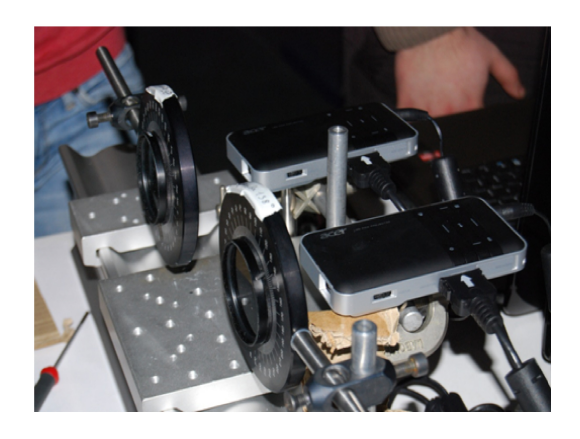

FIGURE 9 – Montage des vidéos projecteurs avec filtres polarisants

Les deux projecteurs sont placés sur une même barre fixe grâce à un système de noix et de chaque côté les polariseurs sont attachés par un système similaire et placés devant les projecteurs.

Enfin, il faut relier aux projecteurs un ordinateur qui permet de choisir les images ou vidéos à projeter.

#### b. Problèmes techniques rencontrés

La première chose à faire lors de la réalisation de ce montage était de tendre l'écran. Pour cela nous avons surélevé le cadre afin d'accéder plus facilement aux bords auxquels se fixent la toile. Il suffisait ensuite de faire passer une corde dans le cadre puis dans les attaches de la toile tout le long du cadre. Sans directive claires sur la façon de faire cette tâche qui nous paraissait simple nous a pris près de trois séances. En effet, selon la façon de passer les cordes dans le cadre, des plis plus ou moins nombreux pouvaient se former. Nous avons donc défait une première fois l'attache afin de recommencer à plusieurs reprises avant d'obtenir un résultat convenable.

Il fallait ensuite réaliser le montage regroupant les projecteurs et les polariseurs. Nous avons alors rencontré des problèmes matériels. En effet, les tiges de métal sur lesquelles reposent le montage n'avaient pas toutes le même diamètre et nous ne disposions pas d'assez de noix convenant au diamètre des tiges utilisées. Après une séance à réaliser un premier montage nous avons récupéré de nouvelles tiges et de nouvelles noix et avec ce matériel nous avons réalisé le montage finalement utilisé.

#### c. Inconvénients du montage

Ce montage bien que convenable présente certains défauts. En effet, un léger jeu entre les tiges et les noix rend les réglages difficiles. En réglant un projecteur on fait donc bouger l'autre et les images ne sont alors plus exactement confondues. Des gestes simples tels que l'allumage des projecteurs entraînait un léger décalage et nous obligeait à réeffectuer les réglages à chaque fois. Il n'était donc pas question de déplacer le montage et il fallait le manier avec précaution.

#### <span id="page-17-0"></span>2.3.3 Résultats de l'expérience

#### a. Difficulté de l'acquisition

L'acquisition de vidéos 3D était une étape indispensable à la réalisation de notre projet, et plus particulièrement, à la réalisation de cette expérience, sur la restitution de vidéos 3D. Toutefois, cette étape nous a posé une certaine difficulté. En effet, afin de réaliser des clips vidéos en 3D, on applique le principe de stéréovision, comme pour l'acquisition d'images. C'est à dire qu'il est nécessaire d'avoir deux vidéos de la même scène filmée simultanément, l'une correspondant aux images perçues par l'œil droit et l'autre correspondant aux images perçues par l'œil gauche (il faut rappeler que l'écart entre chaque œil est environ de 6,5cm). Pour se faire, il est nécessaire d'avoir deux caméras dont les objectifs sont espacés d'environ 6,5cm l'un de l'autre, ou alors d'une caméra possédant deux objectifs intégrés, également espacés d'environ 6,5cm, afin d'avoir les deux vues souhaitées. Sur la figure ci dessous, on peut voir une caméra 3D utilisée lors de la réalisation de films en trois dimensions.

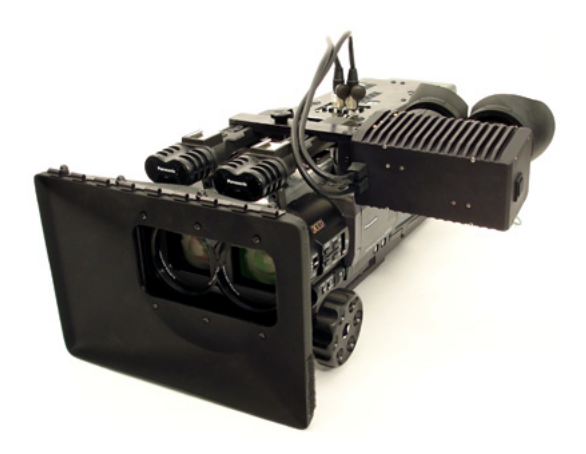

FIGURE  $10$  – Caméra stéréoscopique pour la réalisation de films 3D

Nous avions à notre disposition un appareil photo 3D, également capable de réaliser des vidéos. Cependant, nous avions quelques difficultés à séparer les flux de la vidéo, afin d'obtenir les deux vues souhaitées. Cet appareil photo est certes adapté à la photographie stéréoscopique, mais concernant les vidéos, il n'était pas très pratique. Après quelques recherches sur Internet, nous avons trouvé une vidéo répondant à nos attentes. C'est pourquoi, après traitement, nous nous en sommes servis afin d'observer les résultats obtenus avec notre montage.

#### b. Rendu de la 3D

Une fois les vidéos acquises et le montage terminé, nous avons testé ce dernier, afin de nous rendre compte de ce qu'il en était. Mais là encore, nous nous sommes heurté à un problème technique. En effet, il fallait pouvoir lancer les deux séquences vidéos en même temps, sur deux sorties différentes. Une fois ce problème résolu, nous avons enfin pu observer le rendu de la vidéo 3D. Même si on est loin des films 3D projetés au cinéma, avec cette impression qu'on a de pouvoir toucher les éléments du films, le rendu de notre montage est assez bluffant, avec une bonne vision des reliefs. Ce manque de sensation peut s'expliquer assez simplement, par le fait que l'écran qui était à notre disposition était beaucoup plus petit qu'un écran de cinéma, mais aussi par le montage qui manquait de précision, notamment pour la superposition des deux images.

#### c. Améliorations à apporter et critiques de la méthode

Pour accroître l'impression de 3D, on pourrait apporter quelques modifications à notre montage. Pour commencer, on pourrait par exemple tendre davantage l'écran argenté afin de se débarrasser des quelques vagues qui gênaient un peu la vision 3D. Pour se faire, on peut envisager d'utiliser un support mieux adapter à l'écran, une méthode plus efficace pour fixer l'écran sur le support ou pourquoi pas combiner ces deux méthodes. Ensuite, il paraît logique de changer le montage incluant les deux vidéo projecteurs, afin de permettre une meilleures superposition des images, pour un résultat encore meilleur.

Toutefois, si cette méthode paraît assez simple, elle comporte des inconvénients, montage à part. Il faut par exemple citer le fait que les lunettes polarisantes assombrissent les images même si les couleurs sont conservées. De plus, l'utilisation de forts contrastes voisins peuvent provoquer des images fantômes pouvant gâcher l'effet 3D. On peut également citer le fait qu'il faut un écran spécial, c'est à dire un écran métallique afin de conserver la polarisation des vidéos. Un écran métallique permet également de conserver une luminosité correcte afin de ne pas trop incommoder le spectateur.

### <span id="page-20-0"></span>Conclusion

En conclusion, nous pouvons dire que ce projet nous a beaucoup apporté tant au niveau de nos connaissances personnelles sur la stéreovision , qu'au niveau de la méthodologie de travail en groupe et de l'organisation.

Les expériences d'anaglyphes et de polarisation ont été une réussite , nous sommes parvenu à restituer les images en 3D que nous attendions et même de la vidéo 3D. Nous avons en outre constaté que l'effet 3D était mieux rendu et que les couleurs étaient plus respectées dans l'expérience de la lame semi-réflechissante comparé aux autres expériences. Les objectifs de ce projet sont donc totalement remplis, d'une part pour l'acquisition et d'autre part pour la restitution.

Il faut avouer néanmoins que nous avons rencontré quelques difficultés dans les montages et la mise en place des dispositifs. Il s'agissait notamment de problèmes de précision et d'ajustement, mais également de problèmes matériels auxquels nous avons dû remédier. Nous avons donc pris conscience de la patience et de l'ingéniosité dont doit faire preuve un ingénieur en recherches et expérimentations.

Cependant, grâce à une bonne organisation du travail et à l'implication de tous les membres du groupe, les objectifs ont été atteints . Nous n'avons pas rencontré de problèmes relationnels particuliers grâce à une bonne entente et une ambiance décontractée. Malgré un groupe conséquent (7 personnes), nous avons réussi à mettre à profit les connaissances de chacun pour répartir notre travail intelligemment. C'est pourquoi, au vue d'autres projets en groupe déjà menés, nous pouvons dire que la conduite de ce projet a été une réussite.

L'EC de P6 a donc été très intéressant autant du point de vue de l'apport de connaissances théoriques que sur le travail en groupe qui sera indispensable dans notre futur métier d'ingénieur.

# <span id="page-20-1"></span>Perspectives

Le principal objectif à l'heure actuelle est de développer des dispositifs qui n'ont pas besoin de lunettes pour la restitution. C'est déjà le cas sur des écrans de petite taille comme sur la console de jeux Nintendo 3DS et au dos de notre appareil photo 3D pour obtenir un rendu immédiat. On voit déjà apparaître des téléviseurs équipés de cette technologie mais comme pour certaines autres techniques de stéréoscopie, il faut pour l'instant impérativement bien se placer devant l'écran pour obtenir une image convenable.

L'avenir de la stéréoscopie passe aussi par le détournement de son concept de base. En effet, il sera bientôt possible grâce à certains téléviseurs 3D de visualiser simultanément deux films différents sur le même appareil. Le concept est simple, il suffit de polariser chaque film de manière différente et d'utiliser des lunettes qui ont la même polarisation que le film à regarder.

Lors de ce projet nous aurions également pu réaliser un stéréoscope (voir en annexe [C\)](#page-26-0). Le coté manuel et gadget de cette réalisation serait je pense plutôt agréable. Le réaliser aurait cependant un cout d'environ 50 Euros.

Enfin, avec l'essor du cinéma 3D les recherches autour de la stéréoscopie ont augmenté, ce qui est de bon augure pour l'avenir de ce champ de la physique récréative.

# <span id="page-22-0"></span>Bibliographie

Livre :

BRUHAT, Georges. Cours de physique générale -Optique. Masson : Dunod, 2004, 1026p. CHAMPEAU, René-Jean ; CARPENTIER, Renaud ; LORGERÉ, Ivan. Ondes lumineuses. LMD Physique : DE BOECK, 2009, 990p.

Sites :

Geekeries. (page consultée le 12 février 2012). La vidéo 3D stéréoscopique, c'est quoi ?, [En ligne]. Adresse URL:http://www.geekeries.com/2009/12/28/la-video-3d-stereoscopique-cest-qu

Wikipedia. (page consultée le 15 février 2012). Miroir semi-réfléchissant, [En ligne]. Adresse URL : [http://fr.wikipedia.org/wiki/Miroir\\_semi-r%C3%A9fl%C3%A9chissant](http://fr.wikipedia.org/wiki/Miroir_semi-r%C3%A9fl%C3%A9chissant)

Wikipedia. (page consultée le 15 février 2012). Lame à retard, [En ligne]. Adresse URL : [http://fr.wikipedia.org/wiki/Lame\\_%C3%A0\\_retard](http://fr.wikipedia.org/wiki/Lame_%C3%A0_retard)

Physique et simulation numériques. (page consultée le 15 février 2012). Ondes polarisées, [En ligne]. Adresse URL : [http://ressources.univ-lemans.fr/AccesLibre/UM/](http://ressources.univ-lemans.fr/AccesLibre/UM/Pedago/physique/02/optiphy/ondepola.html) [Pedago/physique/02/optiphy/ondepola.html](http://ressources.univ-lemans.fr/AccesLibre/UM/Pedago/physique/02/optiphy/ondepola.html)

Wikipédia. (page consultée le 19 février 2012). Projection en relief stéréoscopique, [En ligne]. Adresse URL : [http://fr.wikipedia.org/wiki/Projection\\_en\\_relief\\_st%C3%A9r%](http://fr.wikipedia.org/wiki/Projection_en_relief_st%C3%A9r%C3%A9oscopique) [C3%A9oscopique](http://fr.wikipedia.org/wiki/Projection_en_relief_st%C3%A9r%C3%A9oscopique)

 $\eta$ effets-spéciaux info. (page consultée le 12 mai 2012). Relief : le grand mystère des lunettes 3D au cinéma, [En ligne]. Adresse URL : [http://www.effets-speciaux.info/article?id=](http://www.effets-speciaux.info/article?id=131) [131](http://www.effets-speciaux.info/article?id=131)

Explique nous tout !. (page consultée le 20 mai 2012). Cinéma 3D en lumière polarisée, [En ligne]. Adresse URL: [http://expliquenoustout.blogspot.fr/2010/01/cinema-3d-en-l](http://expliquenoustout.blogspot.fr/2010/01/cinema-3d-en-lumierepolarisee.html)umierepol [html](http://expliquenoustout.blogspot.fr/2010/01/cinema-3d-en-lumierepolarisee.html)

Volfoni. (page consultée le 20 mai 2012). Technologie passive, [En ligne]. Adresse URL : <http://www.volfoni.com/technologie-passive.html>

e-monsite. (page consultée le 27 mai 2012). L'écran à polarisation, [En ligne]. Adresse URL : [http://tpe3d-salins.e-monsite.com/pages/ii-les-differentes-techniques-3d/](http://tpe3d-salins.e-monsite.com/pages/ii-les-differentes-techniques-3d/l-ecran-a-polarisation.html) [l-ecran-a-polarisation.html](http://tpe3d-salins.e-monsite.com/pages/ii-les-differentes-techniques-3d/l-ecran-a-polarisation.html)

SiteW. (page consultée le 27 mai 2012). La 3D, [En ligne]. Adresse URL : [http://www.](http://www.tpe-3d.sitew.com/La_3D_.E.htm#La_3D_.E) [tpe-3d.sitew.com/La\\_3D\\_.E.htm#La\\_3D\\_.E](http://www.tpe-3d.sitew.com/La_3D_.E.htm#La_3D_.E)

**Photo-stereo.** (page consultée le 28 mai 2012). L'anaglyphe, un procédé à la portée de tous ?, [En ligne]. Adresse URL : [http://www.photo-stereo.com/anaglyphes-photographie-relief](http://www.photo-stereo.com/anaglyphes-photographie-relief.html). [html](http://www.photo-stereo.com/anaglyphes-photographie-relief.html)

Wikipedia. (page consultée le 28 mai 2012). Anaglyhpe, [En ligne]. Adresse URL : [http:](http://fr.wikipedia.org/wiki/Anaglyphe) [//fr.wikipedia.org/wiki/Anaglyphe](http://fr.wikipedia.org/wiki/Anaglyphe)

# <span id="page-23-0"></span>Crédits d'illustration

Page de couverture : Logo INSA de Rouen, par INSA de Rouen. Adresse URL : [http:](http://webcom.insa-rouen.fr/imedia8/ressourcesgraphiques.php) [//webcom.insa-rouen.fr/imedia8/ressourcesgraphiques.php](http://webcom.insa-rouen.fr/imedia8/ressourcesgraphiques.php)

Page de couverture : Volute, par INSA de Rouen. Adresse URL : [http://webcom.](http://webcom.insa-rouen.fr/imedia8/ressourcesgraphiques.php) [insa-rouen.fr/imedia8/ressourcesgraphiques.php](http://webcom.insa-rouen.fr/imedia8/ressourcesgraphiques.php)

Page de couverture : shrek 3D, par Esiee. Adresse URL : [http://www.esiee.fr/~barjone](http://www.esiee.fr/~barjonej/Site/i_application_des_images_3d.html)j/ [Site/i\\_application\\_des\\_images\\_3d.html](http://www.esiee.fr/~barjonej/Site/i_application_des_images_3d.html)

Page de présentation et remerciements : Logo INSA de Rouen, par INSA de Rouen. Adresse URL : <http://webcom.insa-rouen.fr/imedia8/ressourcesgraphiques.php>

Page 1 : Jacopo Chimenti première image stéréoscopique, par Saush. Adresse URL : [http://](http://blog.saush.com/2011/07/19/create-3d-anaglyph-images-with-3-lines-of-ruby-code/) [blog.saush.com/2011/07/19/create-3d-anaglyph-images-with-3-lines-of-ruby-code/](http://blog.saush.com/2011/07/19/create-3d-anaglyph-images-with-3-lines-of-ruby-code/)

Page 4 : Tuyaux anaglyphes, par Wikipedia. Adresse URL : [http://fr.wikipedia.org/](http://fr.wikipedia.org/wiki/Anaglyphe) [wiki/Anaglyphe](http://fr.wikipedia.org/wiki/Anaglyphe)

Page 4 : Montage du pied pour l'acqusition des photos, par ANDRE Nelson et BARON Julien.

Page 5 : Anaglyphe d'une salle de classe, par ANDRE Nelson et BARON Julien.

Page 8 : Représentation du déphasage d'un rayon polarisé à la sortie d'une lame demi-onde,

par Wikipedia. Adresse URL : [http://fr.wikipedia.org/wiki/Lame\\_%C3%A0\\_retard](http://fr.wikipedia.org/wiki/Lame_%C3%A0_retard)

Page 9 : Montage avec la lame semi-réflechissante demi-onde, par ANDRE Nelson.

Page 11 : Schéma expliquant le montage pour l'hologramme de Tupac, par Kimbee. Adresse URL : <http://www.kimbiep.com/blog/hologramtupacwheresbowie/>

Page 12 : Montage vidéo projection en lumière polarisée, par e-monsite. Adresse URL : [http://tpe3d-salins.e-monsite.com/pages/ii-les-differentes-techniques-3d/l-ecra](http://tpe3d-salins.e-monsite.com/pages/ii-les-differentes-techniques-3d/l-ecran-a-polarisation.html)n-a-pola [html](http://tpe3d-salins.e-monsite.com/pages/ii-les-differentes-techniques-3d/l-ecran-a-polarisation.html)

Page 13 : Principe des lunettes polarisées, par Twivi. Adresse URL : [http://www.twivi.](http://www.twivi.com/2008/11/13/1441-les-films-en-3d-aujourdhui-au-cinema/) [com/2008/11/13/1441-les-films-en-3d-aujourdhui-au-cinema/](http://www.twivi.com/2008/11/13/1441-les-films-en-3d-aujourdhui-au-cinema/)

Page 13 : Montage des vidéos projecteurs avec filtres polarisants, par ANDRE Nelson.

Page 15 : Caméra stéréoscopique, par e-monsite. Adresse URL : [http://tpecinema3d.](http://tpecinema3d.e-monsite.com/pages/tournage/tournage-d-un-film-en-3d.html) [e-monsite.com/pages/tournage/tournage-d-un-film-en-3d.html](http://tpecinema3d.e-monsite.com/pages/tournage/tournage-d-un-film-en-3d.html)

# <span id="page-24-0"></span>Annexes

# <span id="page-24-1"></span>A Tableau de bord : évolution du projet

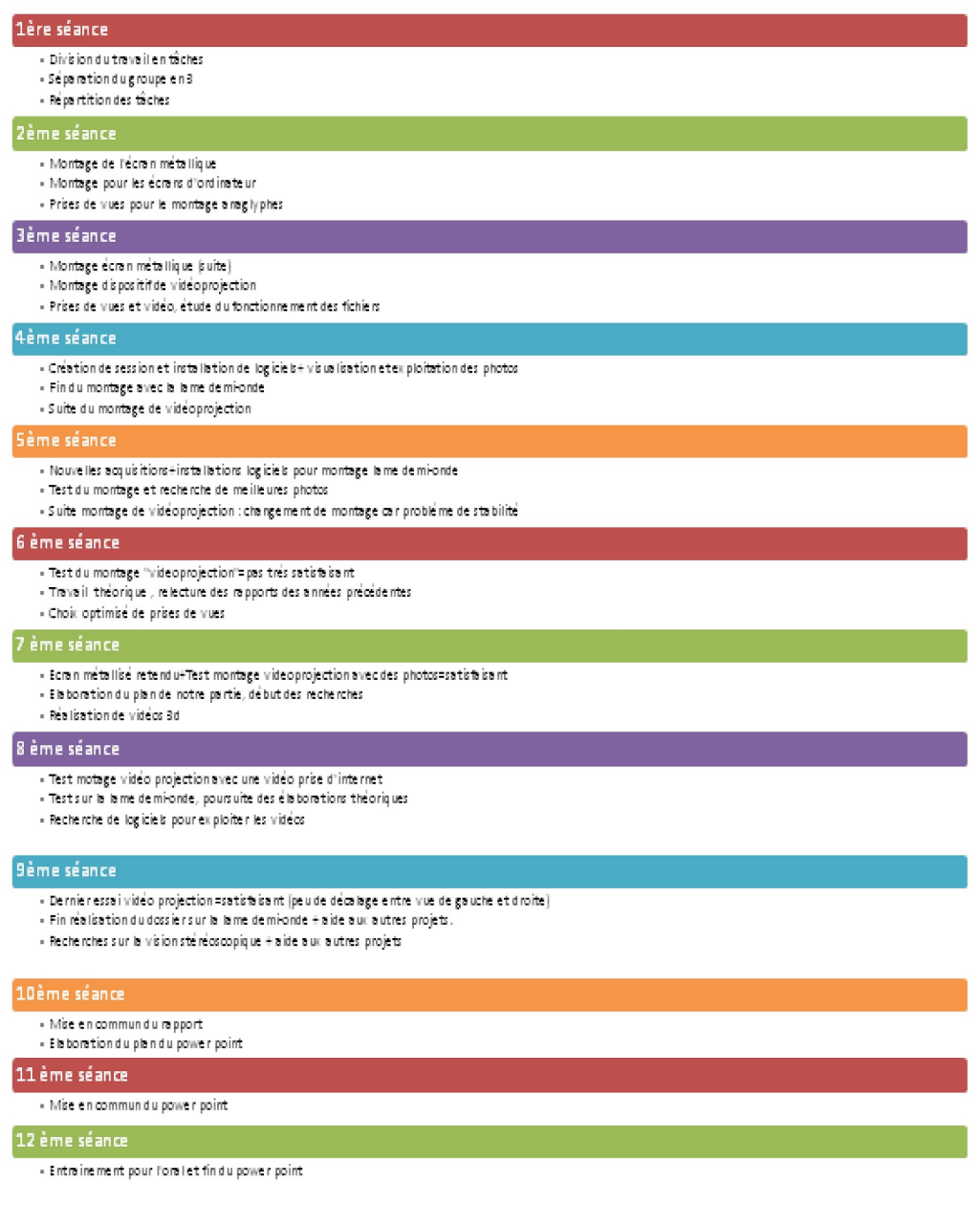

<span id="page-25-0"></span>B Schéma de la restitution d'image 3D par polarisation avec lame semi-réflechissante demi-onde

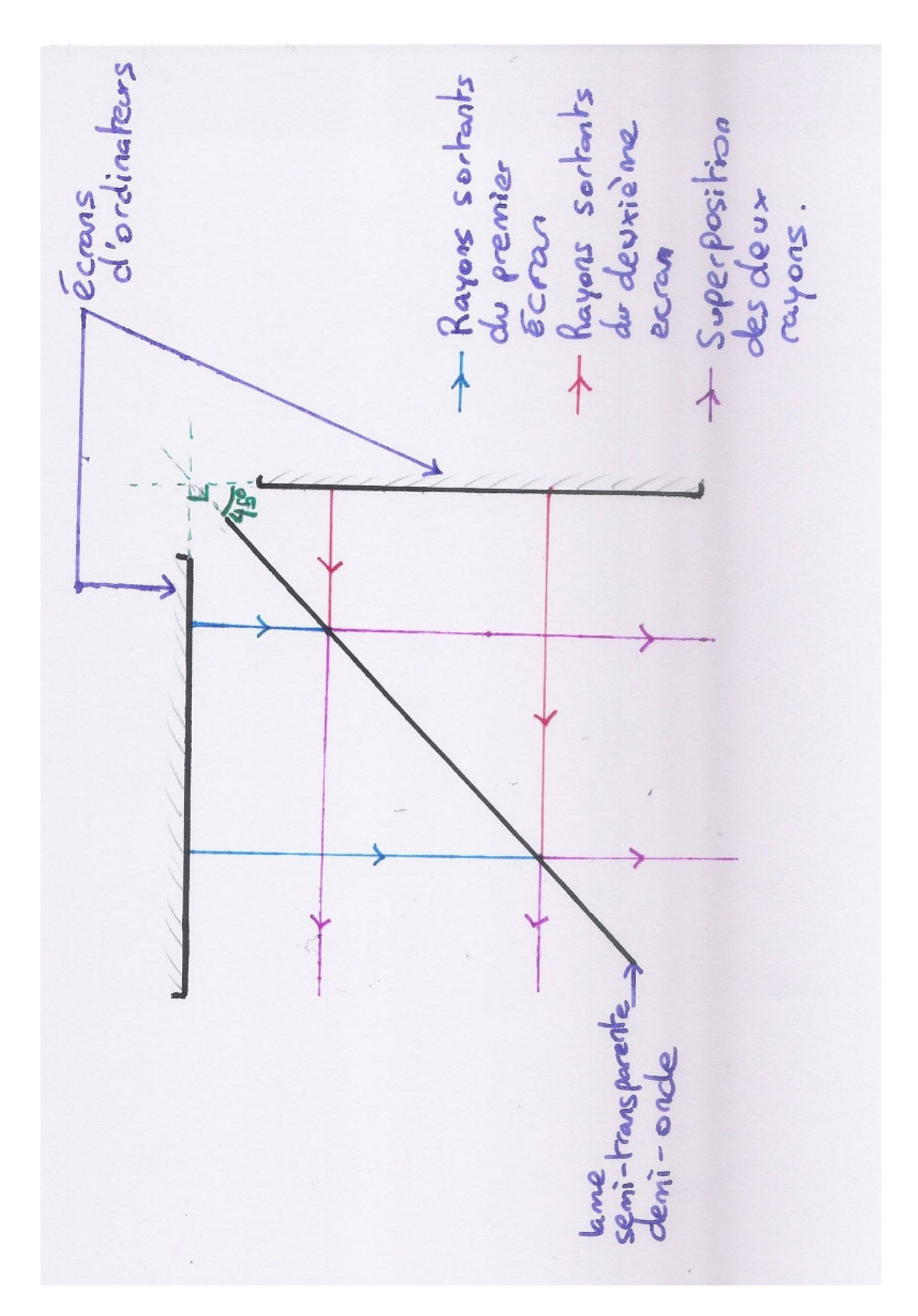

# <span id="page-26-0"></span>C Pour visionner la 3D de façon simple chez soi :

Pour voir en 3D le principe reste toujours le même, il faut que l'œil droit voit une image et l'œil gauche une autre image. Une méthode est donc de placer l'image pour l'œil gauche à droite et celle pour l'oeil droit à gauche et de loucher ! C'est ce qu'on appelle la vision croisée.

Pour rester en vision parallèle, l'appareil que nous aurions pu réaliser permet de regarder directement les photos 3D sur l'écran d'un ordinateur. (Les photos suivante proviennent de [http:](http://autogire-rc.over-blog.com/article-visionneuse-3d-pour-ecran-d-ordinateur-51079830.html) [//autogire-rc.over-blog.com/article-visionneuse-3d-pour-ecran-d-ordinateur-510](http://autogire-rc.over-blog.com/article-visionneuse-3d-pour-ecran-d-ordinateur-51079830.html)79830. [html](http://autogire-rc.over-blog.com/article-visionneuse-3d-pour-ecran-d-ordinateur-51079830.html) et sur ce blog de nombreux détails sont donnés quand à la réalisation d'un tel appareil !)

La théorie est la suivante : par un système de miroir chaque œil ne perçoit que l'image qui lui est destinée !

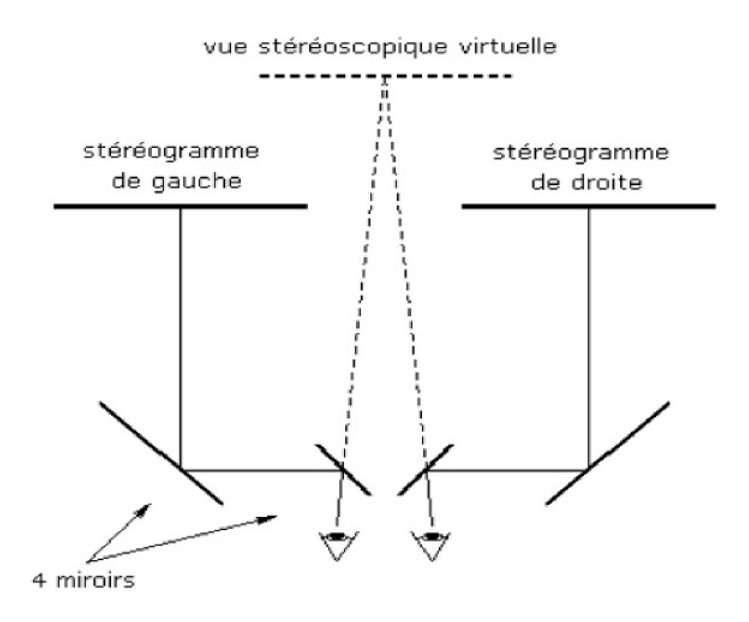

La réalisation de ce montage ne nécessite pas énormément de matériel et reste plutôt simple.

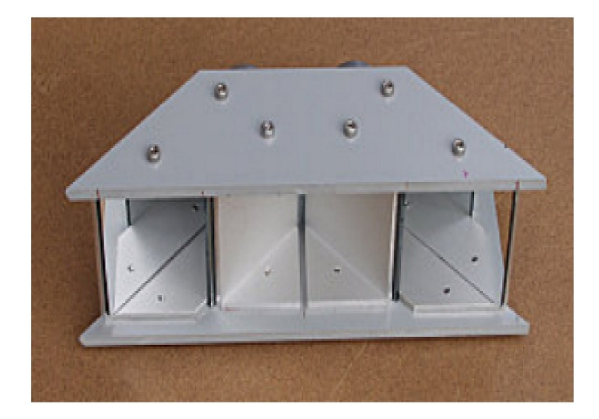

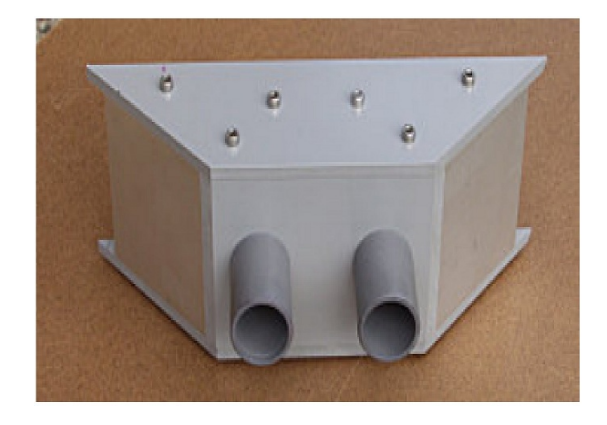

# <span id="page-27-0"></span>D Proposition de sujet

Noisy Jelly - Projet de fin d'année de deux étudiants à l'ENSCI de Paris.

Leur projet consistait à utiliser la conductance d'objets faits en gelée pour créer des sons avec nos doigts. Ce projet allie chimie, électricité et un peu d'informatique. Le travail préliminaire au projet pourrait être un peu gros, car on ne trouve pas encore grand-chose sur ce sujet, mais il reste intéressant.

[http://pluvinage.eu/NOISYJELLY\\_presskit.pdf](http://pluvinage.eu/NOISYJELLY_presskit.pdf)